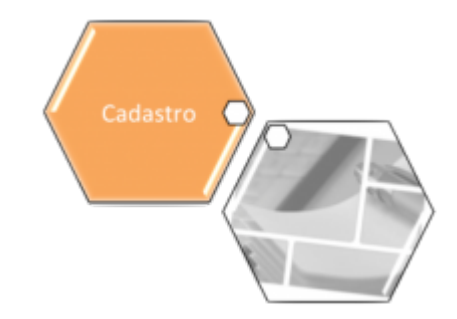

# <span id="page-0-0"></span>**Consultar Dados Cadastrais de Imóveis Inconsistentes**

Esta funcionalidade permite consultar um movimento de dados cadastrais, com base nos parâmetros informados na tela de filtro, que foram consistidos pela rotina de atualização automátiva, e possibilita a geração de relatório de imóveis inconsistentes.

A funcionalidade pode ser acessada no caminho [Gsan](https://www.gsan.com.br/doku.php?id=ajuda:pagina_inicial) > [Cadastro](https://www.gsan.com.br/doku.php?id=ajuda:cadastro) > [Atualização Cadastral Dispositivo](https://www.gsan.com.br/doku.php?id=ajuda:atualizacao_cadastral_dispositivo_movel) [Móvel](https://www.gsan.com.br/doku.php?id=ajuda:atualizacao_cadastral_dispositivo_movel) > Atualizar Dados Cadastrais de Imóveis Inconsistentes.

Inicialmente, o sistema exibe a tela de consultar, selecione, obrigatoriamente, uma das empresas disponibilizadas pelo sistema e, opcionalmente os demais campos que julgar necessários, e clique no **botão** Filtrar

Por solicitação da Compesa, foi alterado o processo de atualização cadastral, para remover a cobrança do débito criado pela religação/restabelecimento. Foram alteradas as funcionalidades "[Informar Parâmetros do Sistema"](https://www.gsan.com.br/doku.php?id=ajuda:informar_parametros_do_sistema) e "[Consultar Parâmetros do Sistema"](https://www.gsan.com.br/doku.php?id=ajuda:consultar_parametros_do_sistema), onde foi incluído o indicador "Gerar Débito Retorno Fiscalização Atual. Cadastral", que indicará se o débito será criado no retorno da fiscalização na atualização cadastral. Esse campo ficará marcado como "Não", indicando que não

haverá cobrança.

Alterada também a funcionalidade "[Atualizar Dados Cadastrais para Imóveis Inconsistentes](#page-0-0)" para considerar esse indicador, quando o atributo de atualização for a situação da ligação de água (de cortado e suprimido para ligado) na geração do débito.

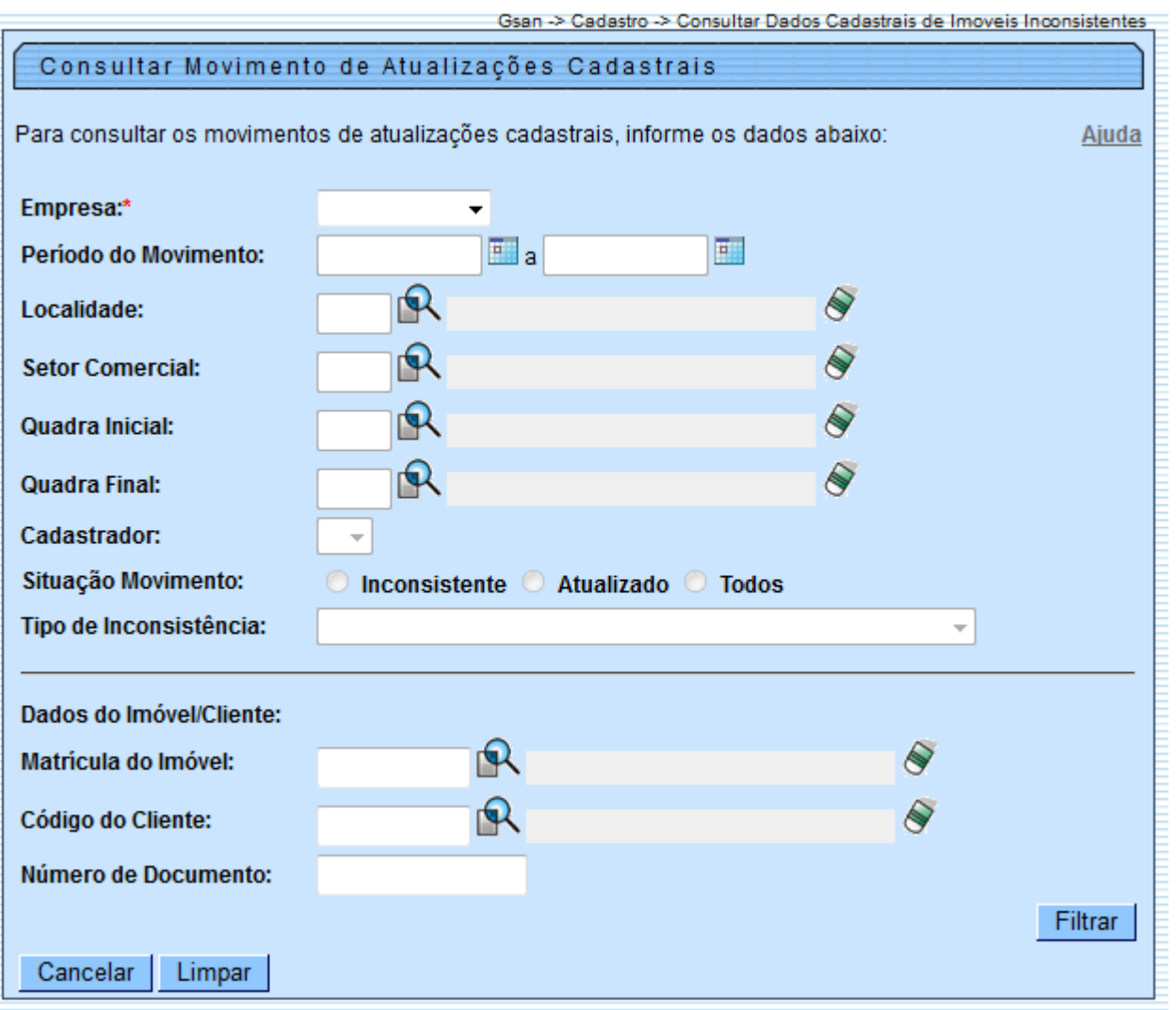

### **Preenchimento dos campos**

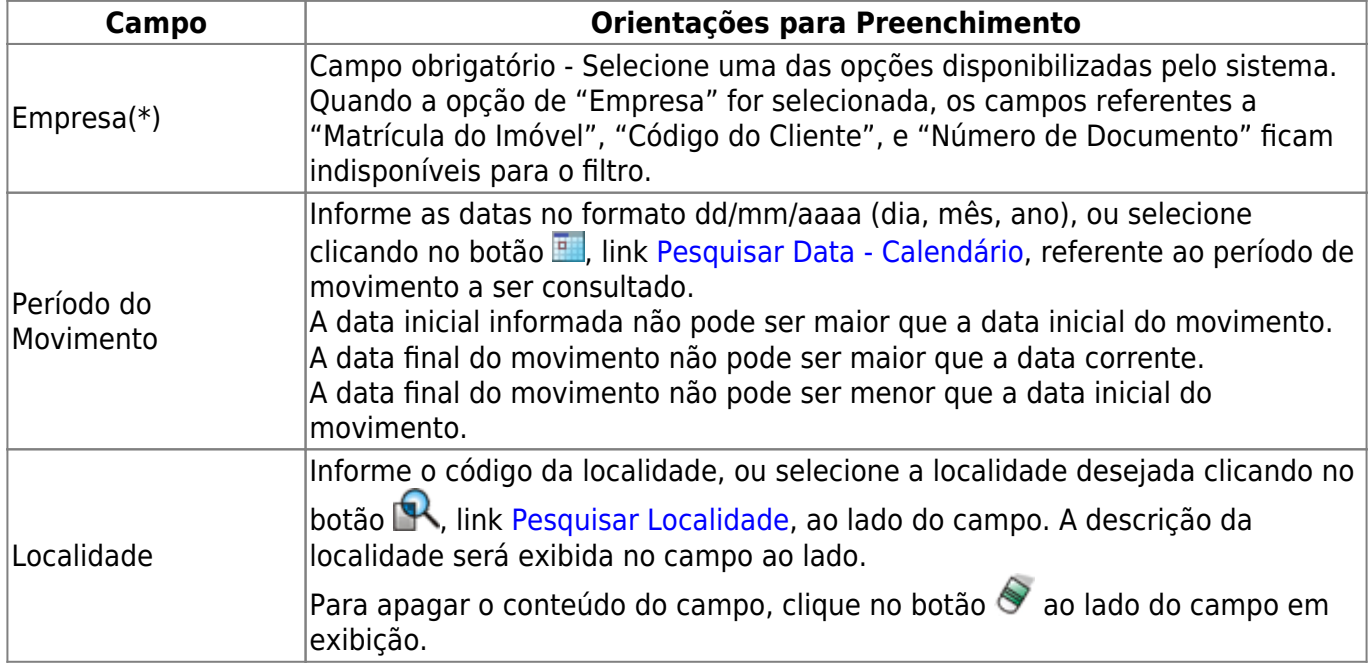

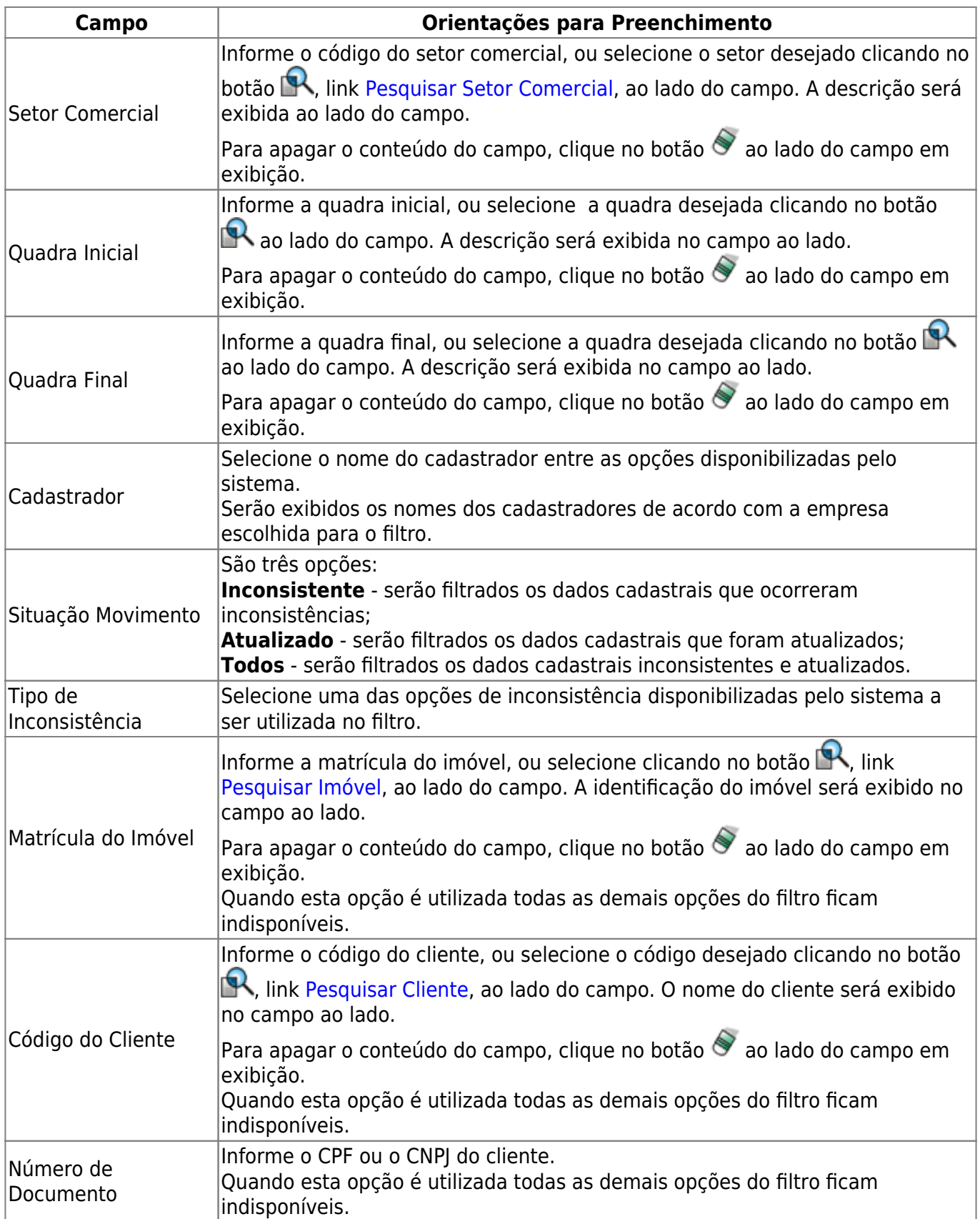

Após a execução do filtro, o sistema exibe a tela abaixo, contendo um quadro complementar com as informações resultantes (Data de Recebimento; QTDE Total; QTDE Pendente; QTDE Pendente de Inscrição; e Situação):

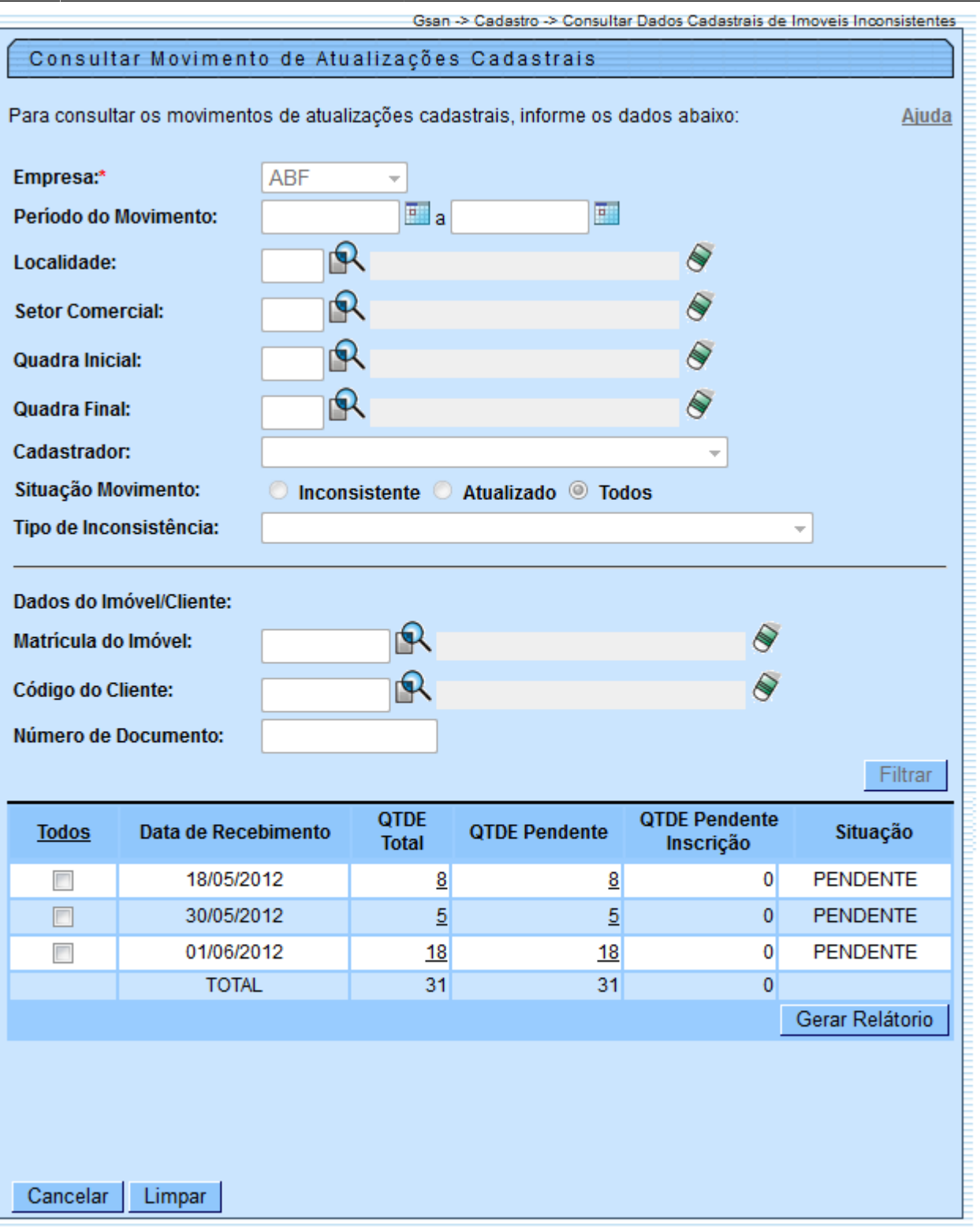

**Todos -** Marca todos os checkbox da tela com os dados do filtro;

**Data de Recebimento -** Contem a data de recebimento do arquivo;

**QTDE Total -** Contém a quantidade de registro para atualização cadastral pertencentes ao movimento. Ao clicar no hiperlink [QTDE Total,](https://www.gsan.com.br/doku.php?id=ajuda:qtde_total) o sistema exibe o detalhe da informação: setor, quadra, lote, matrícula, cadastrador, e situação (1=Atualizado; 2=Pendente por Inconsistência; 3=Pendente Alteração Inscrição; 4=Pendente por Logradouro);

**QTDE Pendente -** Contem a quantidade de informações cadastrais pendentes, dentre o total,

pertencentes ao movimento. Ao clicar no hiperlink [QTDE Pendente](https://www.gsan.com.br/doku.php?id=ajuda:qtde_pendente), o sistema exibe o detalhe da informação: setor, quadra, lote, matrícula, cadastrador, e sistuação (1=Atualizado; 2=Pendente por Inconsistência; 3=Pendente Alteração Inscrição; 4=Pendente por Logradouro);

**QTDE Pendente Inscrição -** Contem a quantidade de registros pendentes de inscrição do imóvel pertencentes ao movimento.

**Situação -** Contem a situação em que se encontra o registro de atualização cadastral (1=Atualizado; 2=Pendente por Inconsistência; 3=Pendente Alteração Inscrição; 4=Pendente por Logradouro).

Será apresentada na opção "Consultar Dados do Imóvel para Atualização Cadastral" as mensagens de crítica para os atributos que não foram atualizados automaticamente pela rotina batch de Atualização Cadastral.

Serão disponibilizados 3 (três) tipos de atualizações:

- **Aprovado** O atributo será atualizado sem restrição;
- **Aceito** O atributo será atualizado e será gerada uma ocorrência para a este tipo de atualização;
- **Reprovado** O atributo não será atualizado, será gerada uma ocorrência e o imóvel passará por um novo cadastramento.

Ficou definido que para as mensagens marcadas com "NUNCA", o tipo de atualização "Aprovado" não ficará disponível, para as outras mensagens, a atualização dos atributos será realizada diretamente na base do GSAN.

Segue abaixo a relação das mensagens de crítica:

- Atributo **CPF/CNPJ**:
	- $\circ$  NUMERO DO CPF/CNPJ NAO INFORMADO NUNCA;
	- CPF/CNPJ EXISTENTE NO GSAN ESTA LIGADO A UM RA, DESEJA SUBSTITUIR?
	- NUMERO DO CPF/CNPJ INVALIDO NUNCA
- Atributo **CATEGORIA/SUBCATEGORIA:**
	- IMOVEL POSSUI MAIS DE UMA CATEGORIA:
	- IMOVEL NA CATEGORIA RESIDENCIAL ASSOCIADO A UM CNPJ;
	- IMOVEL NA CATEGORIA COMERCIAL, INDUSTRIAL OU PUBLICO ASSOCIADO A UM CPF;
	- ALTERACAO DE CATEGORIA COM REDUCAO DE FATURAMENTO.

#### Atributo - **SITUACAO LIGACAO AGUA:**

- ALTERACAO DA LIGACAO DE AGUA APENAS COM AUTORIZACAO;
- $\circ$  ALTERACAO DA LIGACAO DE AGUA APÓS ENVIO A CONTRATADA;
- ALTERACAO DA LIGACAO DE AGUA COM REDUCAO DE FATURAMENTO.
- Atributo **ECONOMIA:**
	- IMOVEL COM REDUCAO DO NUMERO DE ECONOMIAS.
- Atributo **HIDROMETRO:**
	- IMOVEL COM EXCLUSAO OU SUBSTITUICAO DOS DADOS DO HIDROMETRO;
	- HIDRÔMETRO INEXISTENTE EM ESTOQUE;
	- Número do hidrômetro informado não esteja cadastrado na COMPESA;
	- HIDRÔMETRO JA INSTALADO EM OUTRO IMOVEL;
	- HIDROMETRO NÃO DISPONIVEL;
	- SITUACAO DA LIGACAO DE AGUAINVALIDA PARA INSTALAR HIDROMETRO;
- Caso o tipo de medição selecionado seja igual a "LIGAÇÃO DE ÁGUA" e a situação da ligação de água do imóvel esteja diferente de LIGADO e de LIGADO EM ANALISE e de CORTADO;
- LIGACAO DE AGUA JÁ POSSUI HIDROMETRO;
- SITUACAO DA LIGACAO DE ESGOTO INVALIDA PARA INSTAR HIDROMETRO NA LIGACAO NO POCO;
	- Caso o tipo de medição selecionado seja igual a "POÇO" e a situação da ligação de esgoto do imóvel esteja diferente de LIGADO;
- **O IMOVEL JA POSSUI HIDROMETRO NO POCO.**
- Atributo **IMOVEL:**
	- IMOVEL EXCLUIDO APÓS ENVIO A CONTRATADANUNCA:
		- Excluído em campo NUNCA;
	- PERFIL TARIFA SOCIAL NAO PERMITE ATUALIZACAO NUNCA;
		- Área construída, código do cliente usuário e proprietário, número de economias e número de contrato da companhia energética não podem ser alterados se imóvel for tarifa social;
	- VERIFICAR SE IMOVEL CARACTERIZA TARIFA SOCIAL NUNCA;
	- IMOVEL DEVE SER EXCLUIDO MANUALMENTE NUNCA:
	- VERIFICAR INFORMACAO DE POCO NUNCA;
		- Caso exista poço na base de dados da COMPESA e indicador de poço igual a Não em campo ou não exista poço na base de dados da COMPESA e indicador de poço igual a Sim em campo.

#### Atributo - **LOGRADOURO:**

ATUALIZACAO PENDENTE POR LOGRADOURO - NUNCA.

- Atributo **SITUACAO LIGACAO ESGOTO:**
	- ALTERACAO DA LIGACAO DE ESGOTO COM REDUCAO DE FATURAMENTO.
- Atributo **CLIENTE:**
	- CLIENTE RESPONSAVEL NAO PODE SER ATUALIZADO OU REMOVIDO NUNCA;
	- IMOVEL POSSUI MAIS DE UM USUARIO NUNCA:
	- NECESSARIO INFORMAR UM CLIENTE USUARIO NUNCA;
	- CLIENTE PROPRIETARIO NAO PODE SER ATUALIZADO OU REMOVIDO NUNCA;
	- CLIENTE DE TARIFA SOCIAL NAO PODE SER ATUALIZADO NUNCA;
	- CLIENTE DE IMOVEL PUBLICO NAO PODE SER ATUALIZADO NUNCA;
	- CLIENTE INATIVO NAO PODE SER ATUALIZADO NUNCA;
		- Cliente com indicador de uso inativo na COMPESA
- Atributo **GERAL**
	- ATUALIZACAO COM SUCESSO NUNCA;
	- INFORMACAO OBRIGATORIA NUNCA.

As correções das mensagens de hidrômetro serão realizadas por outras opções no GSAN, por exemplo, mensagem "HIDROMETRO INSTALADO EM OUTRO IMOVEL", o usuário terá que resolver esta situação atualizando o número do hidrômetro por uma aplicação especifica.

Após as atualizações, quando o usuário selecionar a opção "APROVADO", será feita novamente a verificação das críticas do hidrômetro.

Caso exista para o mesmo imóvel as críticas para "Categoria" e "Economia", o usuário terá que

aprovar (ou rejeitar) as duas críticas juntas.

Para emitir o Relatório de Imóveis Inconsistentes - Atualização Cadastral, marcar o checkbox ou "Todos" e, em seguida, clicar no botão **Gerar Relatório** , conforme modelo abaixo:

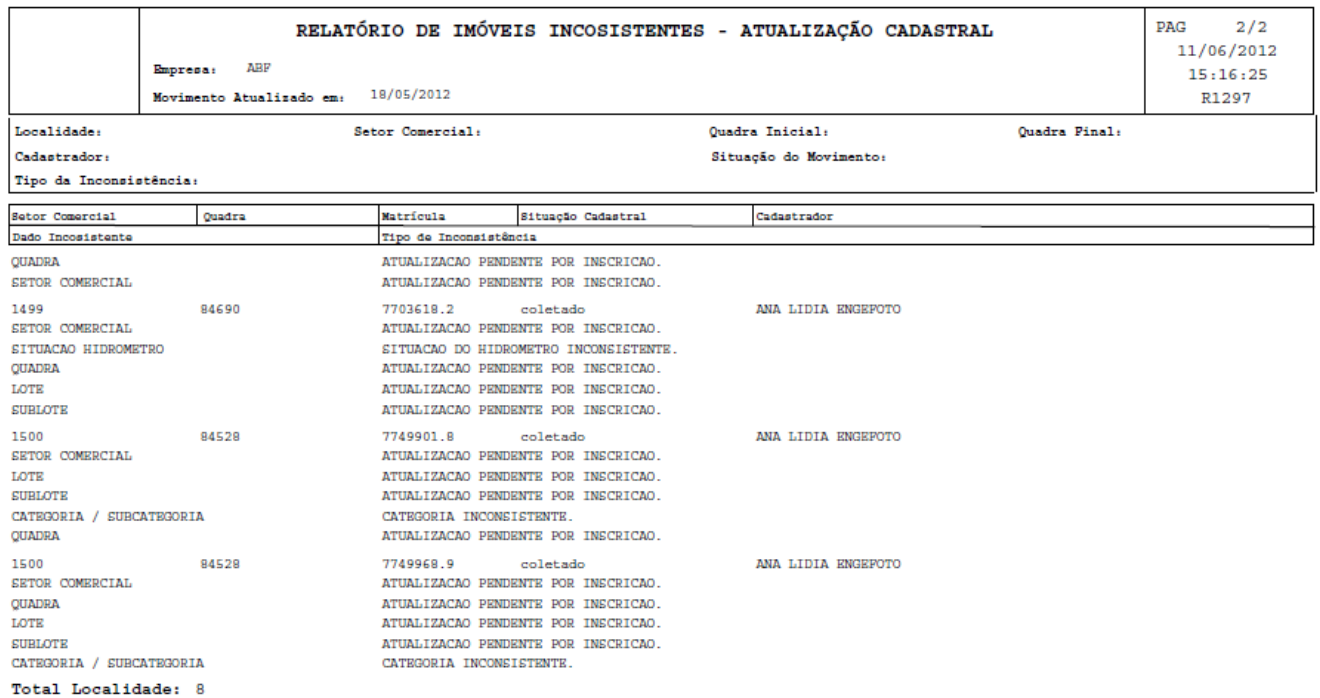

## **Funcionalidade dos Botões**

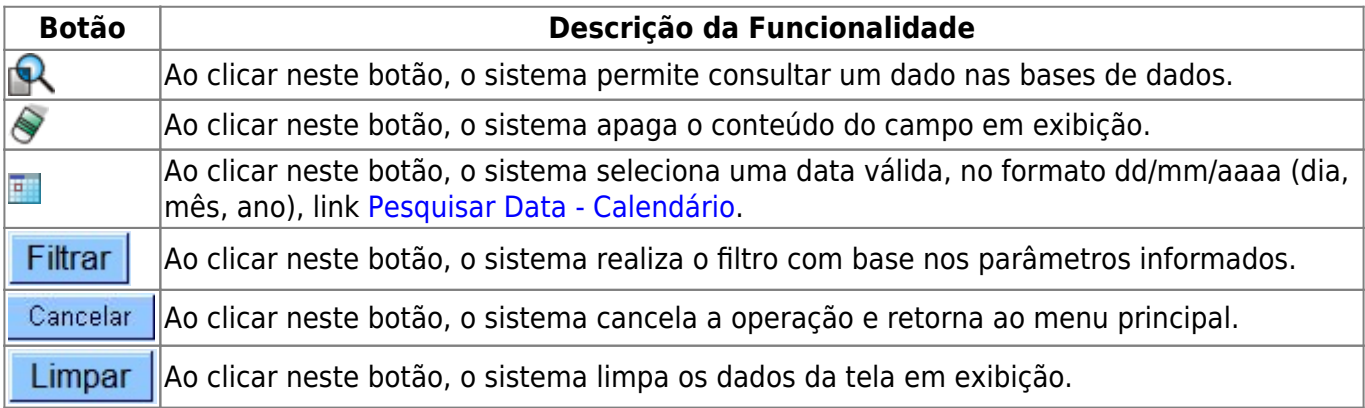

Gerar Relatório ||Ao clicar neste botão, o sistema gera o relatório com base nos parâmetros informados.|

Clique [aqui](https://www.gsan.com.br/doku.php?id=ajuda) para retornar ao Menu Principal do GSAN

update:<br>31/08/2017 ajuda:atualizar\_dados\_cadastrais\_para\_imoveis\_inconsistentes https://www.gsan.com.br/doku.php?id=ajuda:atualizar\_dados\_cadastrais\_para\_imoveis\_inconsistentes&rev=1434033338 02:11

#### From:

<https://www.gsan.com.br/>- **Base de Conhecimento de Gestão Comercial de Saneamento**

Permanent link:

 $\pmb{\times}$ **[https://www.gsan.com.br/doku.php?id=ajuda:atualizar\\_dados\\_cadastrais\\_para\\_imoveis\\_inconsistentes&rev=1434033338](https://www.gsan.com.br/doku.php?id=ajuda:atualizar_dados_cadastrais_para_imoveis_inconsistentes&rev=1434033338)**

Last update: **31/08/2017 02:11**